## **Oracle Utilities Load Analysis**

Quick Installation Guide Release 1.11.1.3 for Windows **E18231-11**

September 2020

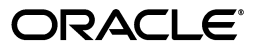

Oracle Utilities Load Analysis Quick Install Guide, Release 1.11.1.3 for Windows

E18231-11

Copyright © 1999, 2020 Oracle and/or its affiliates. All rights reserved.

This software and related documentation are provided under a license agreement containing restrictions on use and disclosure and are protected by intellectual property laws. Except as expressly permitted in your license agreement or allowed by law, you may not use, copy, reproduce, translate, broadcast, modify, license, transmit, distribute, exhibit, perform, publish, or display any part, in any form, or by any means. Reverse engineering, disassembly, or decompilation of this software, unless required by law for interoperability, is prohibited.

The information contained herein is subject to change without notice and is not warranted to be error-free. If you find any errors, please report them to us in writing.

If this is software or related documentation that is delivered to the U.S. Government or anyone licensing it on behalf of the U.S. Government, the following notice is applicable:

U.S. GOVERNMENT END USERS: Oracle programs, including any operating system, integrated software, any programs installed on the hardware, and/or documentation, delivered to U.S. Government end users are "commercial computer software" pursuant to the applicable Federal Acquisition Regulation and agencyspecific supplemental regulations. As such, use, duplication, disclosure, modification, and adaptation of the programs, including any operating system, integrated software, any programs installed on the hardware, and/or documentation, shall be subject to license terms and license restrictions applicable to the programs. No other rights are granted to the U.S. Government.

This software or hardware is developed for general use in a variety of information management applications. It is not developed or intended for use in any inherently dangerous applications, including applications that may create a risk of personal injury. If you use this software or hardware in dangerous applications, then you shall be responsible to take all appropriate fail-safe, backup, redundancy, and other measures to ensure its safe use. Oracle Corporation and its affiliates disclaim any liability for any damages caused by use of this software or hardware in dangerous applications.

Oracle and Java are registered trademarks of Oracle and/or its affiliates. Other names may be trademarks of their respective owners.

Intel and Intel Xeon are trademarks or registered trademarks of Intel Corporation. All SPARC trademarks are used under license and are trademarks or registered trademarks of SPARC International, Inc. AMD, Opteron, the AMD logo, and the AMD Opteron logo are trademarks or registered trademarks of Advanced Micro Devices. UNIX is a registered trademark of The Open Group.

This software or hardware and documentation may provide access to or information on content, products, and services from third parties. Oracle Corporation and its affiliates are not responsible for and expressly disclaim all warranties of any kind with respect to third-party content, products, and services. Oracle Corporation and its affiliates will not be responsible for any loss, costs, or damages incurred due to your access to or use of third-party content, products, or services.

## **Contents**

## **Chapter 1**

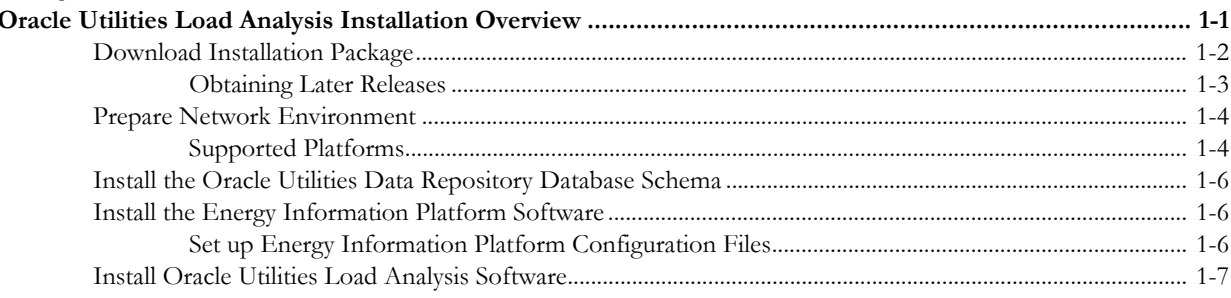

# **Chapter 1**

## <span id="page-3-1"></span><span id="page-3-0"></span>**Oracle Utilities Load Analysis Installation Overview**

This document provides an overview of the steps involved in installing version 1.11.1.3 of Oracle Utilities Load Analysis, including:

- **[Download Installation Package](#page-4-0)**
- **[Prepare Network Environment](#page-6-0)**
- **[Install the Oracle Utilities Data Repository Database Schema](#page-8-0)**
- **[Install the Energy Information Platform Software](#page-8-1)**
- **[Install Oracle Utilities Load Analysis Software](#page-9-0)**

For additional information regarding installing the Oracle Utilities Load Analysis, refer to the *Oracle Utilities Load Analysis Installation Guide*.

## <span id="page-4-0"></span>**Download Installation Package**

Before you can install the Oracle Utilities Load Analysis software, you must download the installation programs from the Oracle Software Delivery Cloud (http://edelivery.oracle.com) for major releases, or from support.oracle.com if this is not a major release. Once the installation files have been downloaded, extract the contents of the ZIP files, which contain the following folders:

- **For Oracle Utilities Energy Information Platform Lite:**
	- **Installation**: Contains the installation program for Energy Information Platform LITE, including:
		- Oracle Utilities EIP\_LITE 1.6.1.xx.0.msi
		- setup.exe
	- **DBScripts**: Contains database creation scripts for the Oracle Utilities Data Repository, this includes:
		- Buildora.cmd
	- **Documentation**: Contains documentation for Oracle Utilities Energy Information Platform, including:
		- Oracle Utilities Energy Information Platform Installation Guide
		- Oracle Utilities Energy Information Platform Configuration Guide
		- Oracle Utilities Energy Information Platform User's Guide
- **For Oracle Utilities Load Analysis:**
	- **Install**: Contains the installation program for Oracle Utilities Load Analysis, including:
		- Oracle Utilities LA 1.6.1.xx.0.msi
		- Client.exe
		- Server.exe
	- **DBScripts**: Contains database creation scripts for the Oracle Utilities Data Repository, this includes:
		- Additional database script files (AddLA.cmd)
		- Upgrade scripts for use when upgrading from 1.11.x versions.
	- **Documentation**: Contains documentation for Oracle Utilities Load Analysis, including:
		- Oracle Utilities Load Analysis Installation Guide
		- Oracle Utilities Load Analysis Configuration Guide
		- Oracle Utilities Load Analysis User's Guide
		- Oracle Utilities Load Analysis Load Data Management User's Guide
		- Oracle Utilities Load Analysis Load Data Analysis User's Guide
		- Oracle Utilities Load Analysis Sampling User's Guide
		- Oracle Utilities Load Analysis Cost of Service Interface User's Guide
		- Oracle Utilities Load Analysis Quick Reference Guide

### <span id="page-5-0"></span>**Obtaining Later Releases**

Please check https://support.oracle.com for later versions that may be available for this installation package. To locate updated installation packages, use the following procedure:

- 1. Connect to https://support.oracle.com using Internet Explorer.
- 2. In the Quick Find section, select Knowledge Base from the drop-down list, enter 743374.1, and click **Go**. The screen will display a link to a Knowledge Base article providing details about how to obtain the latest version of the software.
- 3. Click the link to read the Knowledge Base article.

## <span id="page-6-0"></span>**Prepare Network Environment**

The first step in installing the Energy Information Platform software is to prepare the network environment. This includes preparing the various system components that will run the Energy Information Platform LITE software. There are five types of system components used by the Oracle Utilities Energy Information LITE Platform:

- **Client Workstation C/S**: Workstations used when running the Oracle Utilities Load Analysis client.
- **Client Workstation Web**: Workstations used when accessing the web-enabled features of the Energy Information Platform.
- **Application/Batch Processing Server**: Server machines used for system administration and batch processing. Application servers are also used when running Windows services.
- **Database Server**: Database server that houses the Oracle Utilities Data Repository.
- **Web Server**: Web server running Microsoft Internet Information Server (IIS) and the Oracle Utilities Energy Information Platform LITE.

Refer to **Chapter 2**: **Setting Up the Network Environment** in the *Oracle Utilities Energy Information Platform Installation Guide* for detailed information regarding setting up the network environment, including hardware and software requirements for each type of system component.

#### <span id="page-6-1"></span>**Supported Platforms**

The tables below outline the platforms supported by this release.

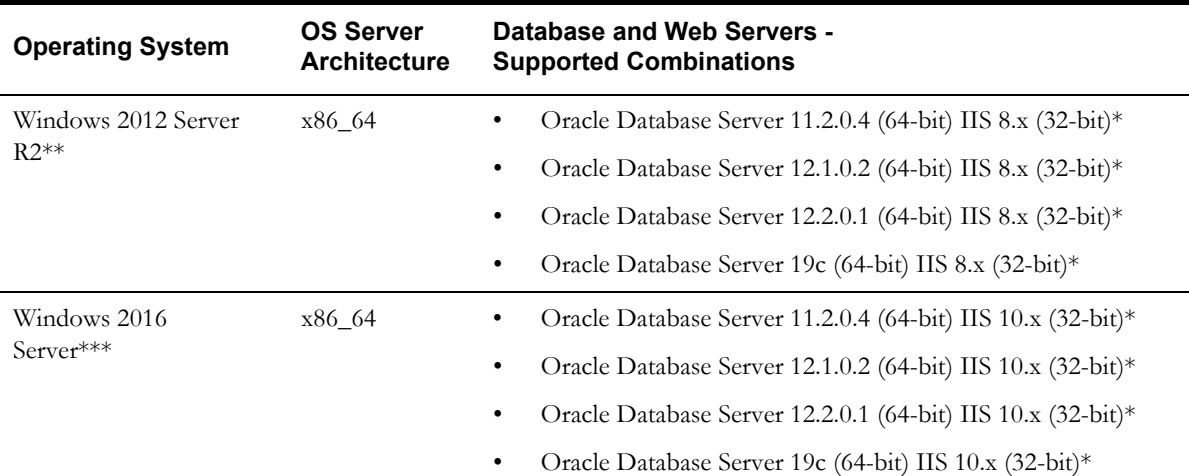

#### **Application, Database, and Web Servers**

Note: Oracle Database 11gR2 (11.2.0.4) is also supported using Oracle Real Application Clusters. See **Oracle Real Application Cluster (RAC)** on page 2-15 in the *Oracle Utilities Energy Information Platform Installation Guide* for more information.

\* 32-bit versions of the Oracle Database client are required on 64-bit application servers and client workstations.

\*\* IIS v8.5 is supported when using Windows 2012 Enterprise Server R2.

\*\*\* IIS v10 is supported when using Windows 2016 Enterprise Server.

#### **Client Workstations**

#### **Client Workstations: Operating System and Web Browsers - Supported Combinations**

• Windows 10 - Internet Explorer 11, Microsoft Edge

#### **Oracle VM Support**

Operating systems are also supported when running on Windows in a virtualized environment with Oracle VM. Refer to the *Oracle VM Release 2.2* documentation for more information about using Oracle VM.

#### **Oracle Support Policy Regarding VMware**

Please refer to My Oracle Support knowledge base article **249212.1** for Oracle's support policy regarding VMWare.

### <span id="page-8-0"></span>**Install the Oracle Utilities Data Repository Database Schema**

After setting up the network environment, the next step is to create the Oracle Utilities Data Repository database schema. This schema defines all the database tables used by the Energy Information software.

To create the Oracle Utilities Data Repository database schema, use the scripts provided in the installation package. Run the database scripts as described in the README.TXT file.

Refer to **Chapter 3**: **Oracle Utilities Data Repository Schema Creation** in the *Oracle Utilities Energy Information Platform Installation Guide* for detailed information regarding creating the Oracle Utilities Data Repository database schema.

To add the tables used by Oracle Utilities Load Analysis to the Oracle Utilities Data Repository, run the "AddLA.cmd" script.

**Note**: This step is only required if you store your interval data in the Oracle Utilities Data Repository.

## <span id="page-8-1"></span>**Install the Energy Information Platform Software**

After creating the database schema, the next step is to install the Energy Information Platform (EIP) software on the system components that will be used in your implementation.

**Note:** Oracle Utilities Load Analysis version 1.11 requires EIP LITE, not the standard EIP v1.6.1. There are many prerequisites that must be completed prior to installing the EIP\_LITE. For more information, see the *Oracle Utilities Energy Information Platform Installation Guide*.

To install the software, run the **setup.exe** file in the EIP Installation folder.

Refer to **Chapter 4**: **Installing the Oracle Utilities Application Software** in the *Oracle Utilities Energy Information Platform Installation Guide* for detailed information regarding installing the Energy Information Platform software.

#### <span id="page-8-2"></span>**Set up Energy Information Platform Configuration Files**

After installing the software on each of the system components, the next step is to set up the appropriate configuration files on each machine. These files define various operating parameters for the software.

Refer to **Configuring Oracle Utilities Energy Information Platform Software** in **Chapter 4**: **Installing the Oracle Utilities Application Software** in the *Oracle Utilities Energy Information Platform Installation Guide* for detailed information regarding setting up configuration files. Refer to **Chapter 2**: **Configuration Files** in the *Oracle Utilities Energy Information Platform Configuration Guide*  for detailed information about each of the configuration files used by the Energy Information Platform software.

**Note**: Some products use additional configuration files beyond those described in the *Oracle Utilities Energy Information Platform Configuration Guide*. Refer to the appropriate Installation and Configuration Guide for information about product-specific configuration files.

You must copy the Oracle Utilities LA 1.6.1.xx.0.msi file into the same folder as the Oracle Utilities EIP\_LITE 1.6.1.xx.0.msi prior to running the setup.exe. After launching setup.exe ensure that both products are listed before continuing.

## <span id="page-9-0"></span>**Install Oracle Utilities Load Analysis Software**

After installing the Energy Information Platform, the next step is install the Oracle Utilities Load Analysis software on the system components that will be used in your implementation.

- To install the server software, run the **Server.exe** file in the Install folder.
- To install the client software, run the **Client.exe** file in the Install folder.

Refer to **Chapter 1**: **Installing the Oracle Utilities Load Analysis Application Software** in the *Oracle Utilities Load Analysis Installation Guide* for detailed information regarding installing Oracle Utilities Load Analysis.